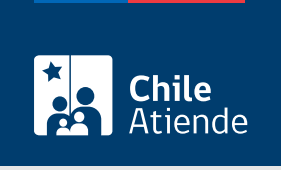

Información proporcionada por Dirección del Trabajo

# Autorización para centralizar la documentación laboral y previsional

Última actualización: 04 abril, 2024

# Descripción

Permite a las empresas centralizar la documentación laboral y previsional en un solo lugar, por las siguientes razones:

- Administración.
- Ubicación geográfica.
- Cantidad de sucursales o faenas.

El trámite se puede realizar durante todo el año en el sitio web y en las oficinas de la Inspección del Trabajo .

# ¿A quién está dirigido?

Empleadores y empleadoras.

¿Qué necesito para hacer el trámite?

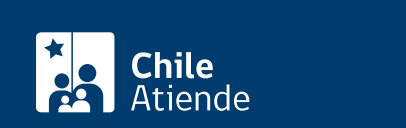

- [Solicitud de autorización para mantener centralizada la documentación laboral y previsional](http://www.dt.gob.cl/portal/1626/articles-100401_recurso_1.doc).
- Boleta o recibo que acredita el pago del trámite (ver más información en el campo "¿cuál es el costo del trámite?").

Importante : para realizar el trámite en línea, a través del portal Mi DT, es necesario contar con la [ClaveÚnica.](/var/www/chileatiende/public/fichas/11331-obtener-la-clave-unica)

#### ¿Cuál es el costo del trámite?

- En línea : no tiene costo.
- En oficina : \$5.000.

Importante : antes de solicitar la autorización es necesario realizar el depósito en una sucursal del BancoEstado:

- Titular : Dirección del Trabajo (DT).
- RUT: 61.502.000-1
- N° cuenta corriente BancoEstado : 9021574.

## ¿Qué vigencia tiene?

Indefinida , pero está sujeta a la mantención , por parte de la empresa, de las condiciones y/o requisitos que se consideraron para autorizar la centralización de los documentos.

### ¿Cómo y dónde hago el trámite?

En línea:

- 1. Haga clic en "Ir al trámite en línea" y luego en "Iniciar sesión".
- 2. Escriba su RUN y ClaveÚnica, y haga clic en "Continuar". Si no la tiene, [solicítela](/var/www/chileatiende/public/fichas/11331-obtener-la-clave-unica).
- 3. Actualice sus datos si es primera vez que accede al portal Mi DT.
- 4. Seleccione el perfil "Empleador".
- 5. Haga clic en "Centralización de documentos", y complete los datos requeridos. Si lo desea, haga clic en "Historial" para ver el listado previo de resoluciones de centralización (solo en el caso de que existan).
- 6. Haga clic en "Grabar".
- 7. Como resultado del trámite, habrá solicitado la centralización de la documentación laboral y previsional. Podrá obtener la resolución que autoriza este proceso inmediatamente.

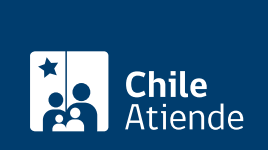

#### En oficina:

- 1. Reúna los antecedentes requeridos.
- 2. Diríjase a la [oficina de la Inspección del Trabajo](http://www.dt.gob.cl/1601/w3-propertyvalue-22792.html) que corresponda al domicilio de la empresa.
- 3. Explique el motivo de su visita: solicitar la autorización para centralizar la documentación laboral y previsional.
- 4. Entregue los antecedentes requeridos.
- 5. Como resultado del trámite, habrá solicitado la centralización. Podrá obtener la resolución que autoriza este procedimiento, en un plazo de 30 días corridos (desde que realizó la solicitud).

#### Link de trámite en línea:

[https://www.chileatiende.gob.cl/fichas/4582-autorizacion-para-centralizar-la-documentacion-laboral-y](https://www.chileatiende.gob.cl/fichas/4582-autorizacion-para-centralizar-la-documentacion-laboral-y-previsional)[previsional](https://www.chileatiende.gob.cl/fichas/4582-autorizacion-para-centralizar-la-documentacion-laboral-y-previsional)